### **iBEAM CONSTRUCTION CAMERAS**

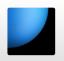

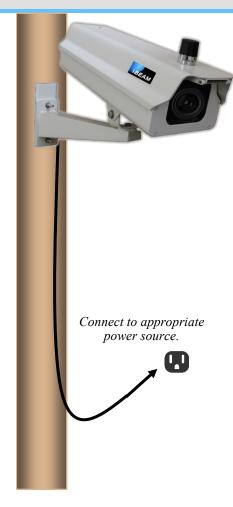

### Installation Guide:

# iBEAM Time-Lapse Pro 4K+ Camera with Cellular Communication

#### **BEFORE YOU BEGIN:**

Read the following instructions and test the camera on the ground. Plug the camera into power and confirm the setup web page is updating.

- 1. Attach your camera to a pole or other mounting surface using the provided mounting bracket.
- 2. Plug the unit into the appropriate power source.
- After the camera has been mounted and plugged in, point the camera at your project and use the setup webpage provided by our team to properly align your camera.

#### NOTE: THIS PAGE IS FOR USE DURING SETUP ONLY!

This page focuses the camera. Using it at night, in adverse weather, or under certain other conditions will cause your photos to be out of focus.

4. Activate your camera and ensure it's online by emailing the iBEAM Support Team at **support@ibeamsystems.com** or call them at **800.403.0688**.

The Support Team is available Monday through Friday 8:00 am - 5:00 pm Mountain Standard Time. When calling, if they're assisting another customer please leave a voicemail and they'll return your call as soon as possible.

- 5. Log in at www.ibeamsystems.com to view your uploaded photos and time-lapse movies.
- 6. Enjoy!

#### **Mounting Bracket Specs:**

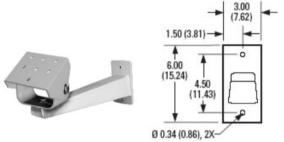

## Approximate Angle of View Estimator

Use this template on your site plan to estimate the approximate view from different locations.

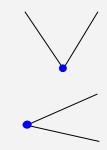

#### 65° horizontal viewing angle

121' of horizontal view for every 100' of distance from the project

#### 45° vertical viewing angle

85.6' of vertical view for every 100' of distance from the project

800.403.0688

www.ibeamsystems.com